# **Manual de Inscrição em Cursos e Eventos no SIGAA/UNIR**

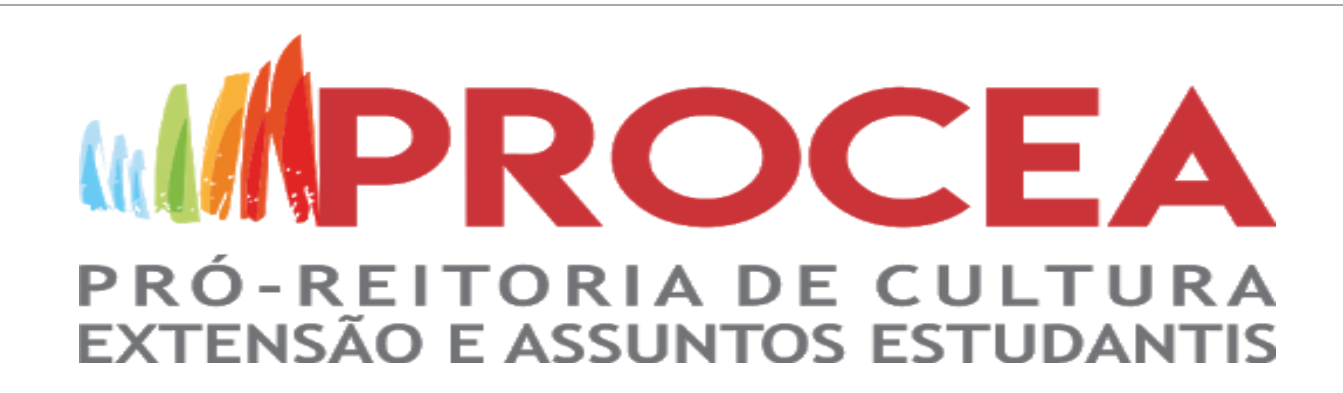

# No final do site da [UNIR,](https://www.unir.br/) clique em SIGAA

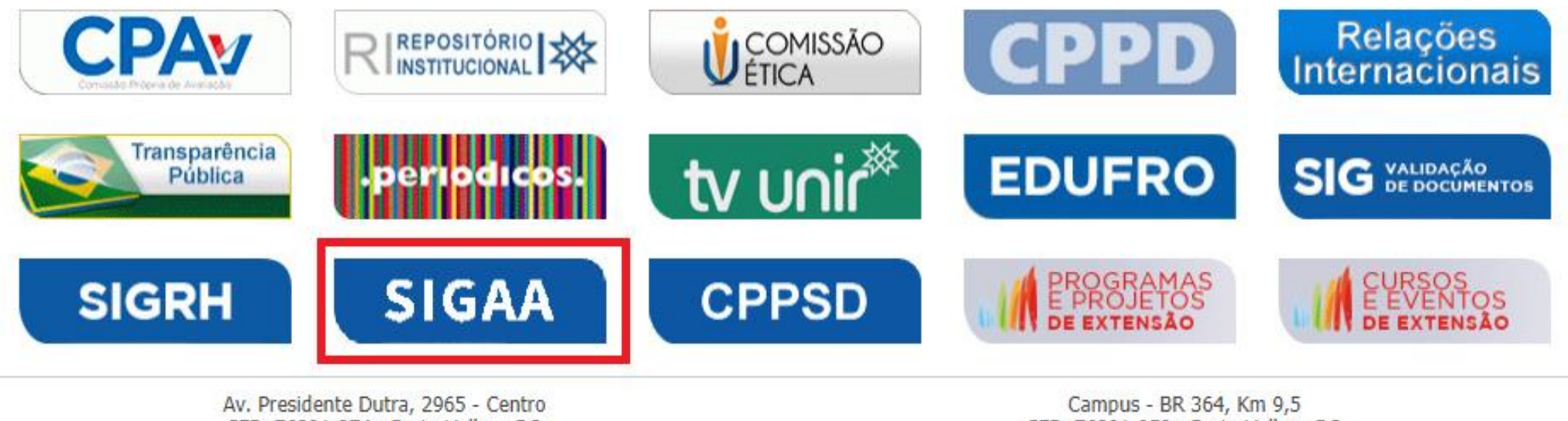

CEP: 76801-974 - Porto Velho - RO Fone:(69) 2182-2000

CEP: 76801-059 - Porto Velho - RO Fone:(69)2182-2100

# Clique em [Extensão](https://sigaa.unir.br/sigaa/public/home.jsf) e em seguida vá em acesso à Área de Inscritos em Cursos e Eventos

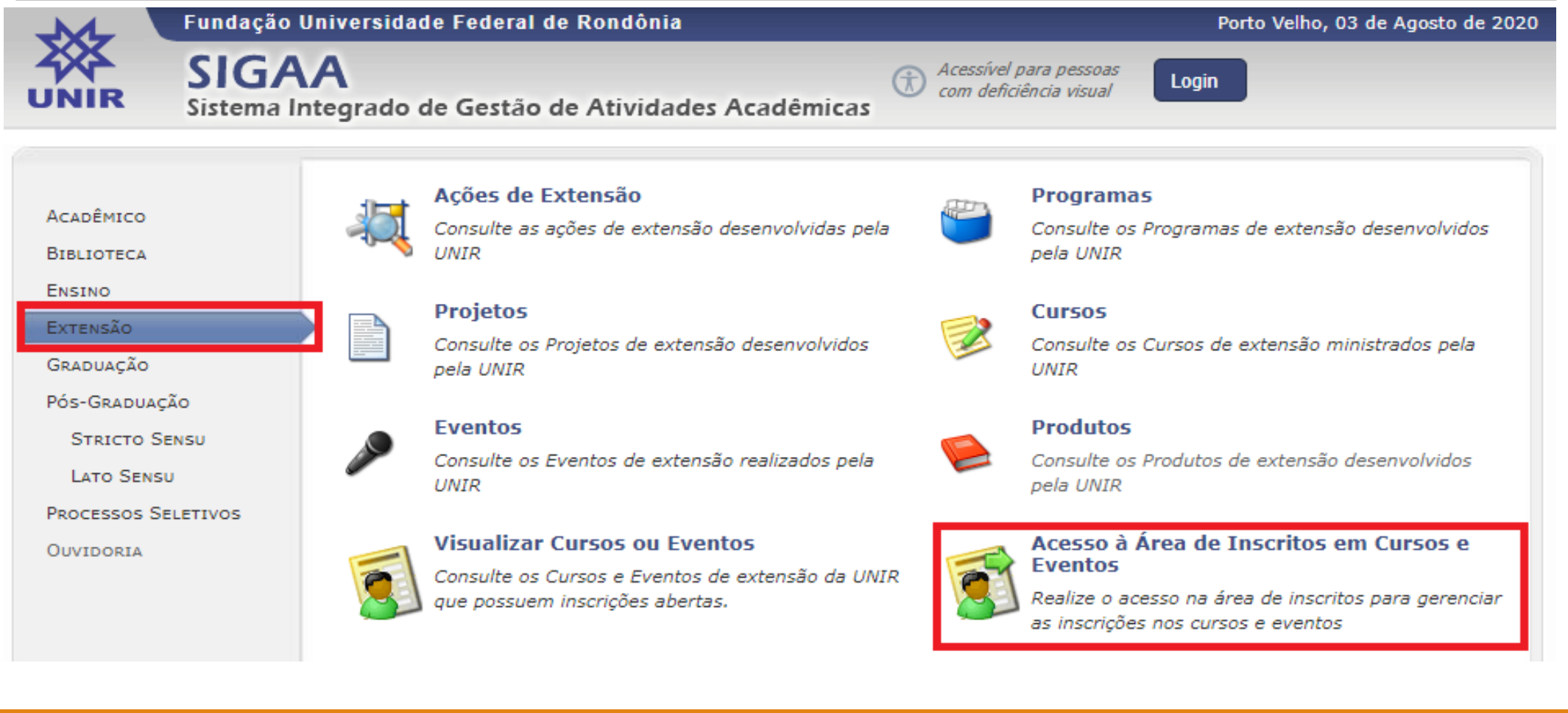

#### Caso você já tenha participado de uma ação de extensão pelo [SIGAA,](https://sigaa.unir.br/sigaa/public/extensao/loginCursosEventosExtensao.jsf) basta inserir o e-mail e a senha;

obs.: mesmo que você possua algum vinculo na UNIR (aluno, técnico ou docente), deverá realizar o cadastro no SIGAA/EXTENSÃO para se inscrever em qualquer ação de extensão e ser certificado.

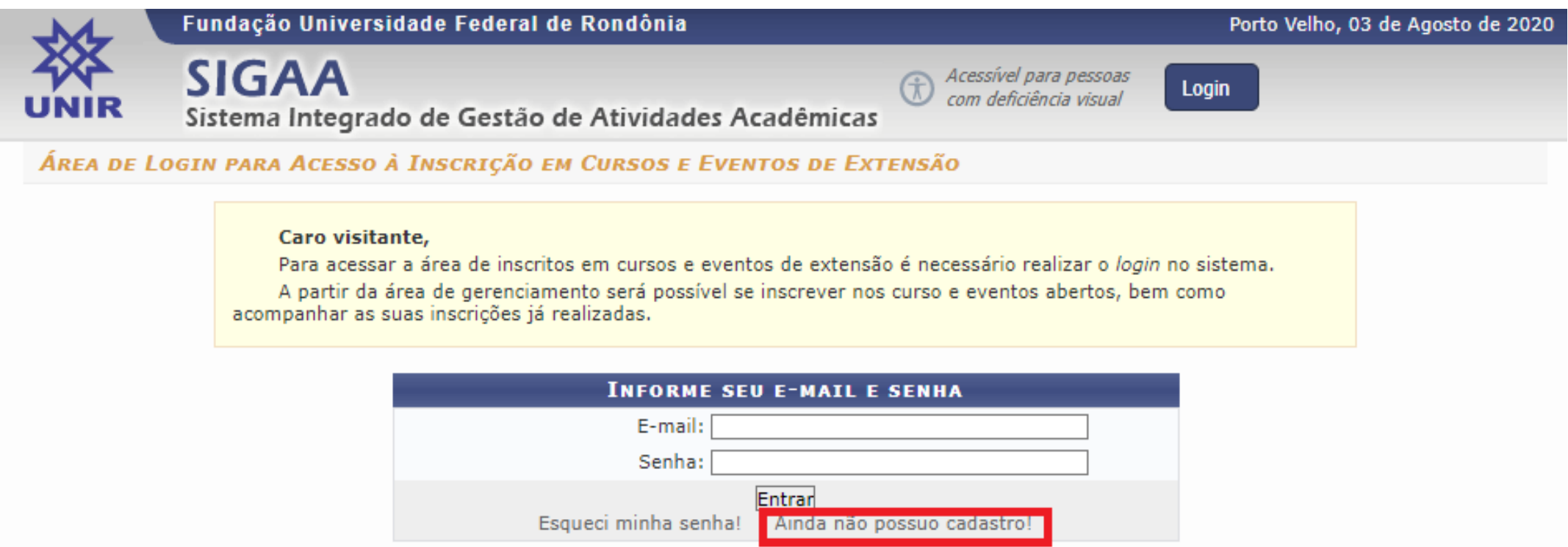

<< voltar ao menu principal

#### Realize o cadastro como preenchimento dos itens obrigatórios; obs.: Sugere-se e-mails Gmail ou Hotmail

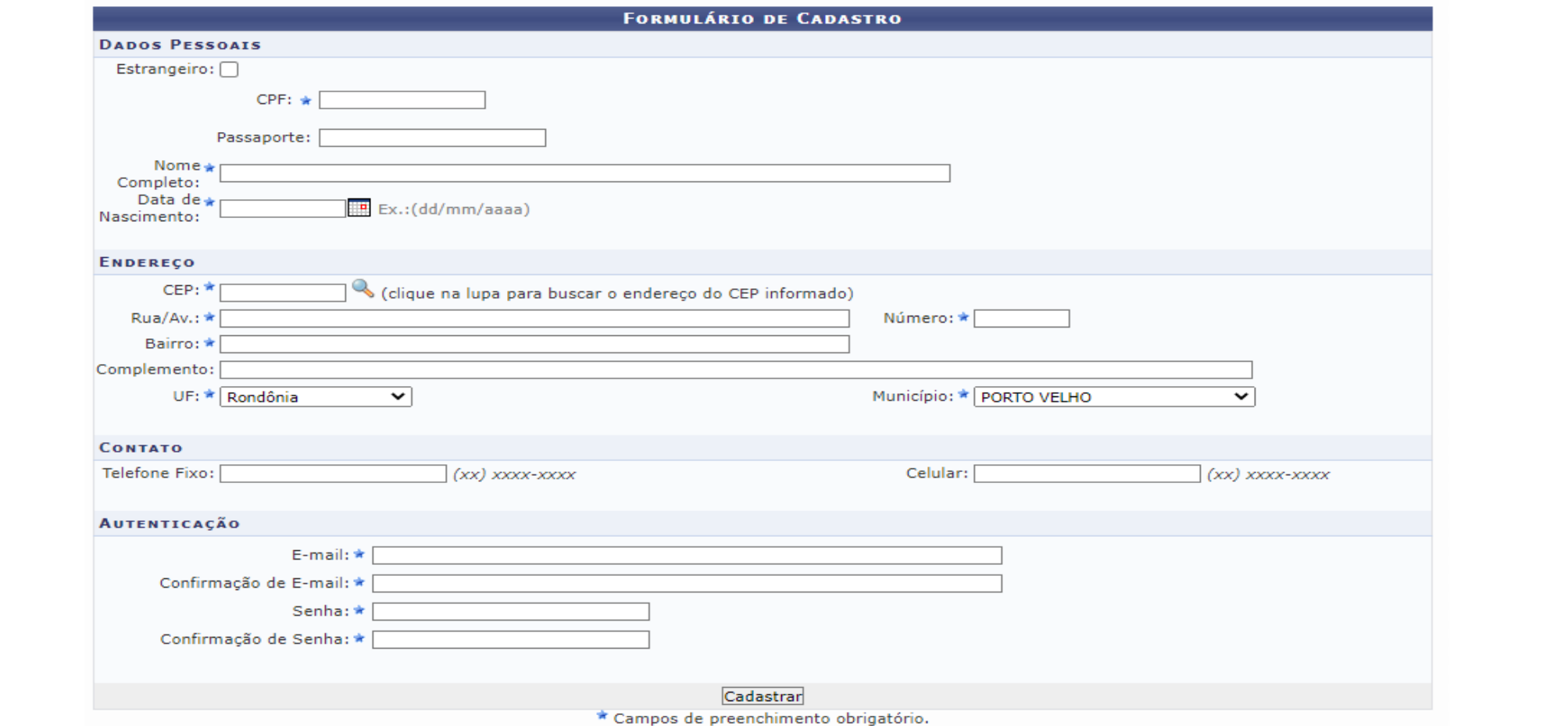

#### Assim que realizar o cadastro, você deverá receber um e-mail de confirmação. Caso o link não abrir retorne a tela inicial do SIGAA/EXTENSÃO.

#### ESTE E-MAIL FOI GERADO AUTOMATICAMENTE PELO SISTEMA SIGAA. POR FAVOR, NÃO RESPONDÊ-LO.

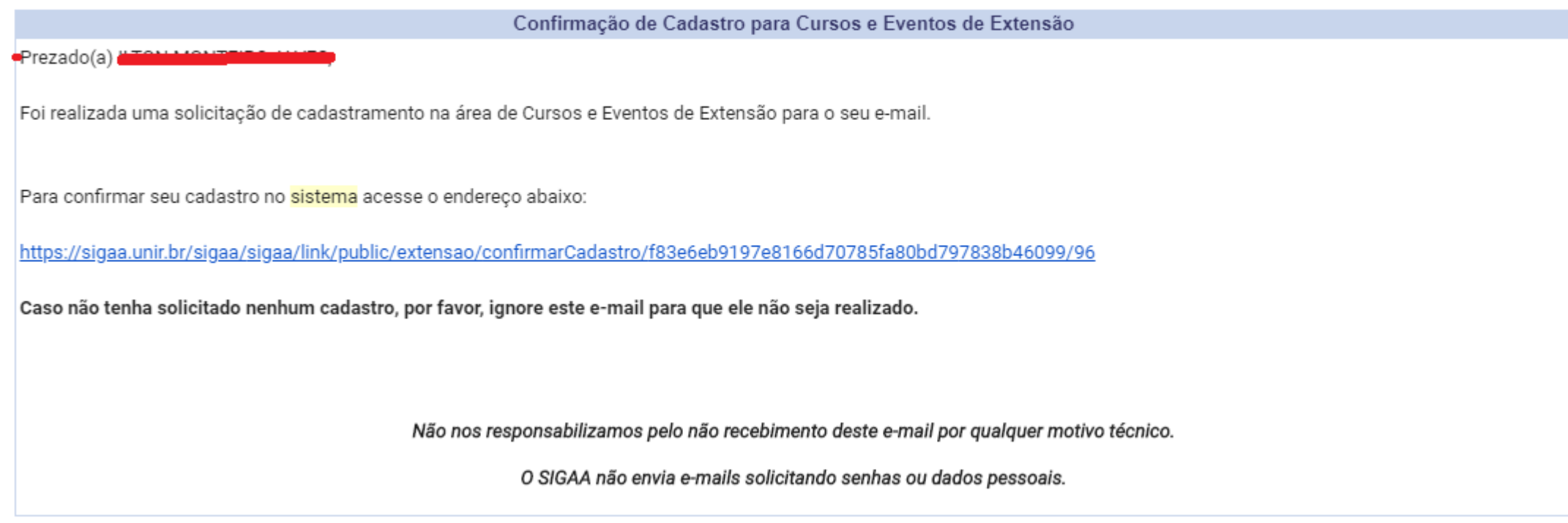

### O link do e-mail deverá retornar para esta tela, caso não retorne, vá até o [SIGAA](https://sigaa.unir.br/sigaa/public/extensao/loginCursosEventosExtensao.jsf) do site da UNIR.

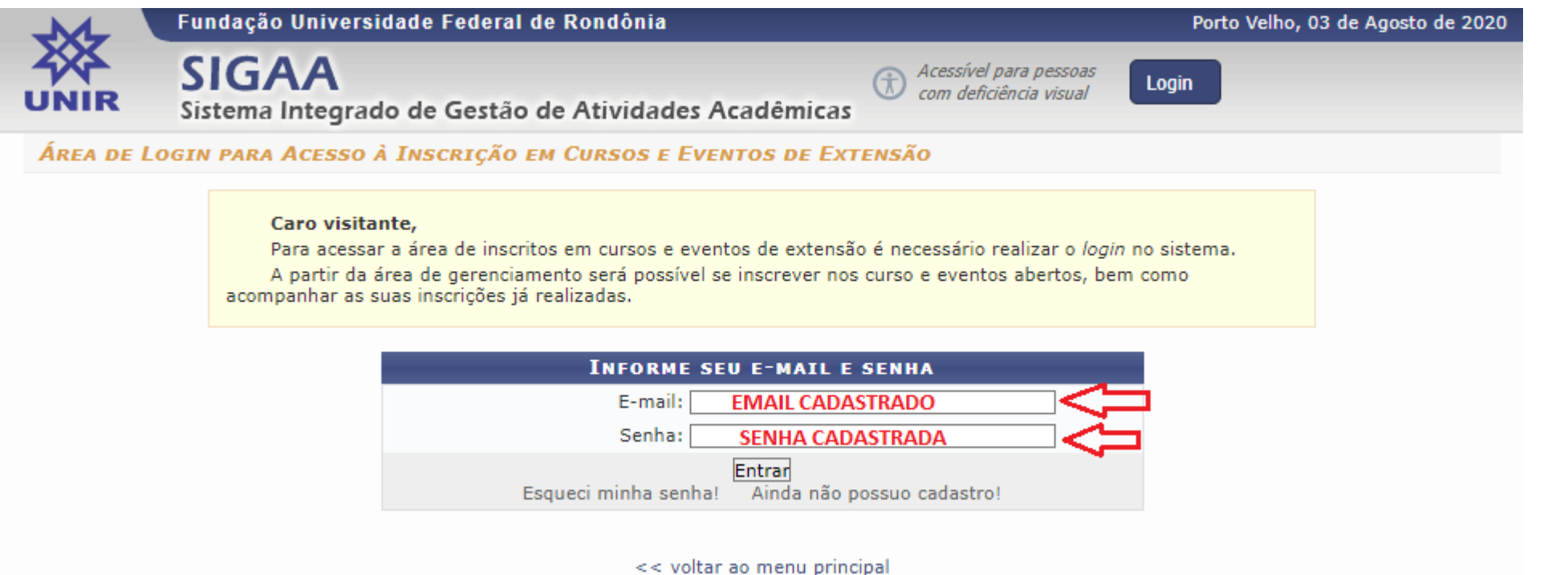

### Assim que acessar o seu cadastro no SIGAA/EXTENSÃO, clique em *Cursos e Eventos Abertos,* e veja as ações disponíveis para inscrição.

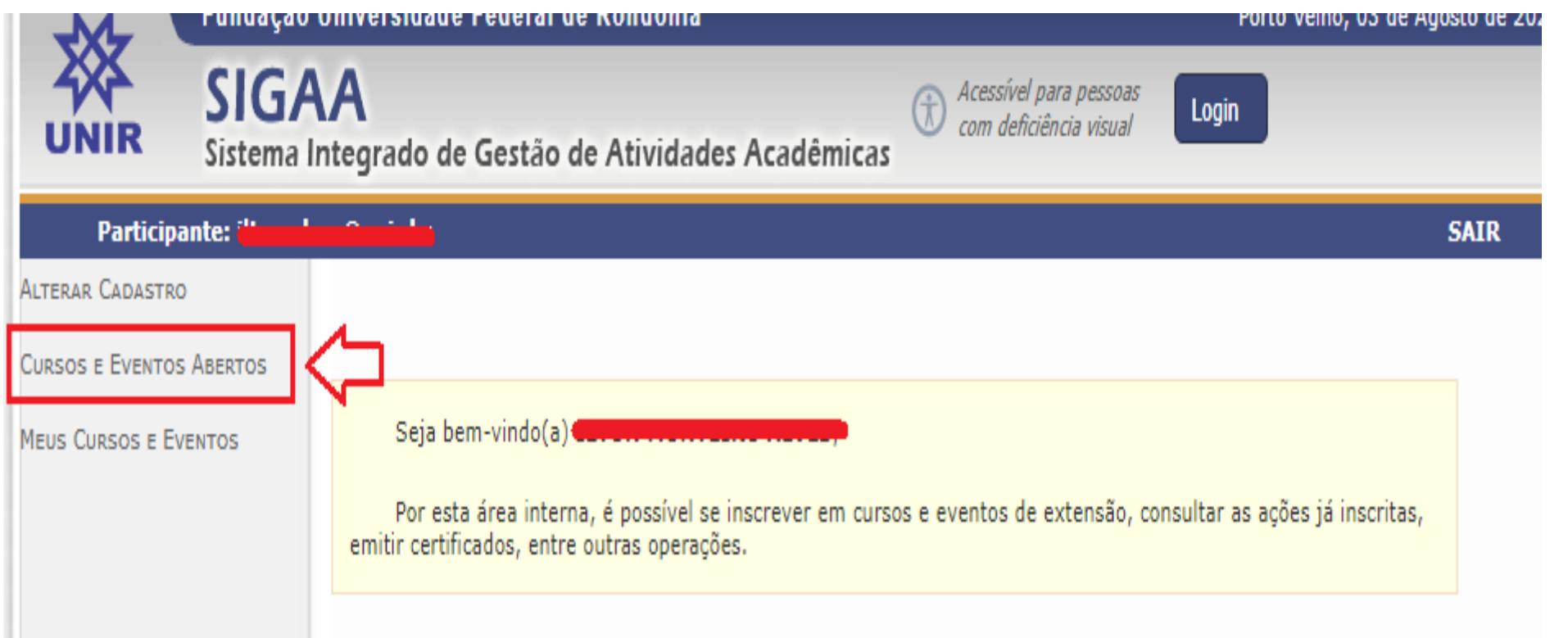

# **08**

### Clique no botão verde para se inscrever  $\bullet$  e na lupa  $\circ$ para conhecer a ação de extensão

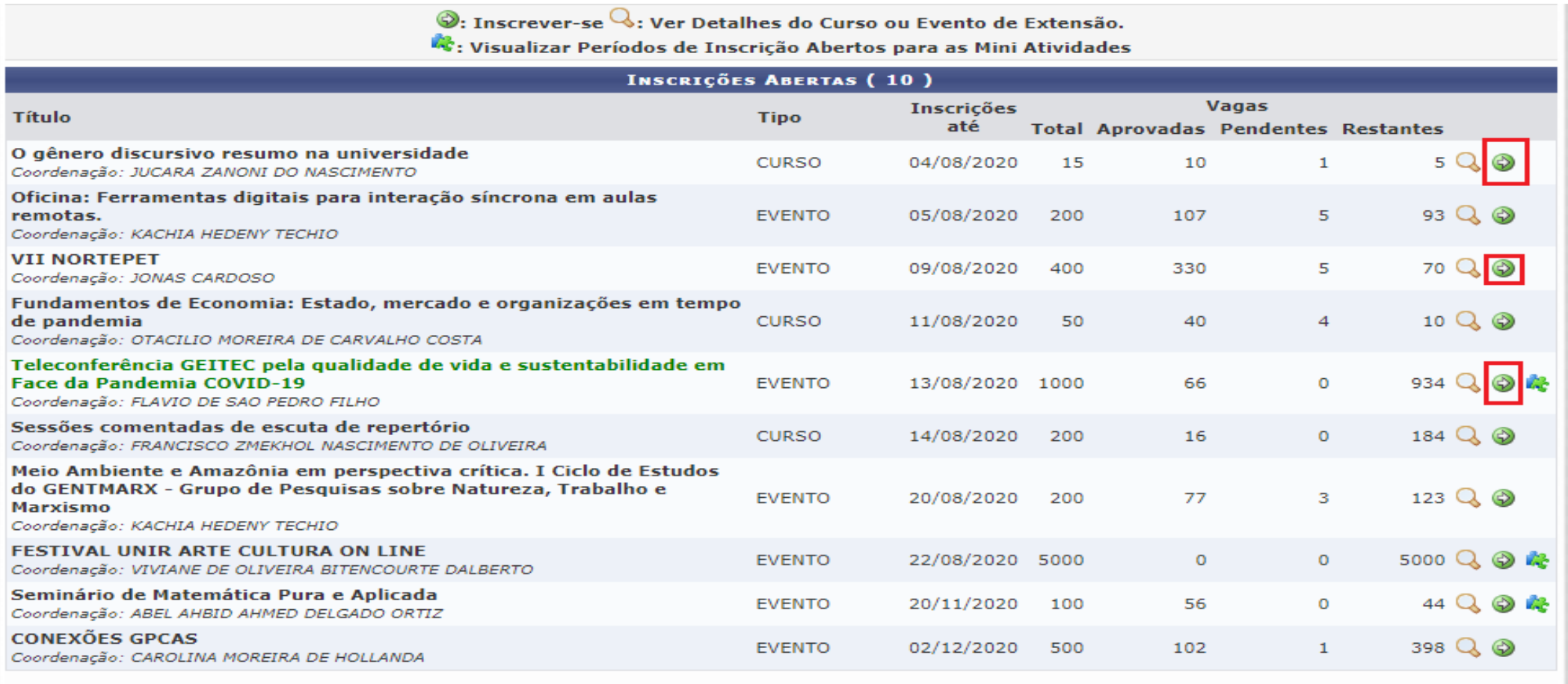

Página Inicial

#### Indique a instituição e confirme a inscrição. Obs.: Algumas inscrições poderão solicitar outras informações em questionário específico

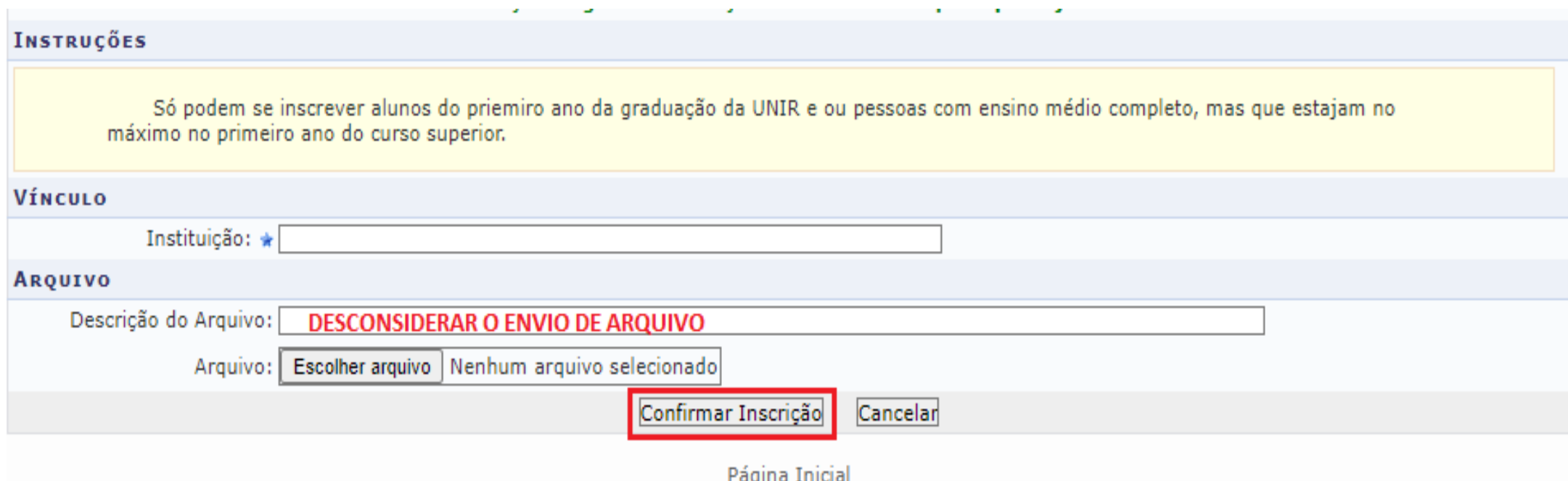

### Por fim, você irá receber um e-mail de confirmação da inscrição.

#### ESTE E-MAIL FOI GERADO AUTOMATICAMENTE PELO SISTEMA SIGAA. POR FAVOR, NÃO RESPONDÊ-LO.

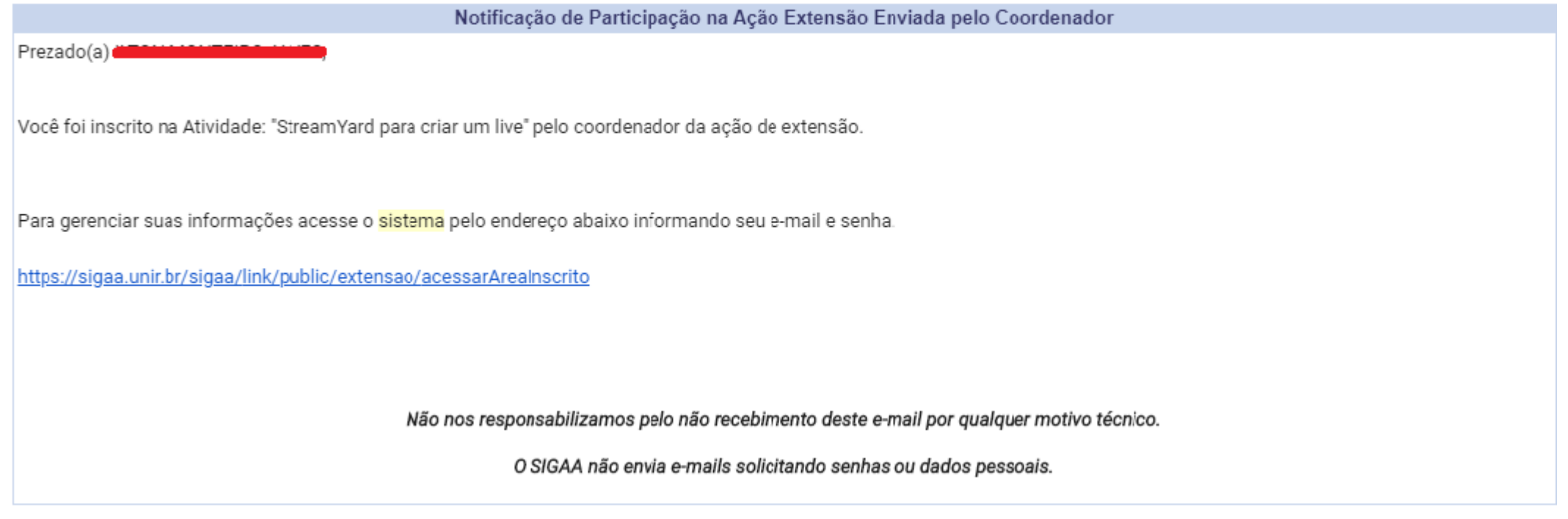

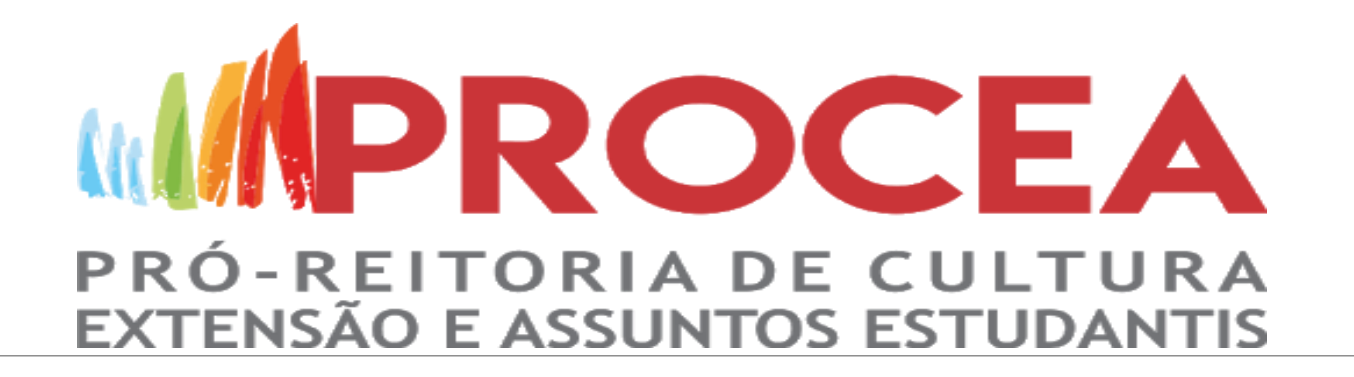

# Pronto, você já está inscrito :)

# Após a realização, a coordenação irá enviar o e-mail informando que o certificado ficará disponível